## **BÚSQUEDA DE PRODUCCIÓN CIENTÍFICA SOBRE ODS EN SCOPUS**

Elsevier ha diseñado una serie de estrategias de búsqueda para recuperar documentos sobre cada uno de los 16 ODS (SDGs). El listado completo está disponible en la parte inferior de la Búsqueda avanzada de Scopus (Scopus Advanced search)

1. Desde Scopus, entrar en *Búsqueda avanzada*.

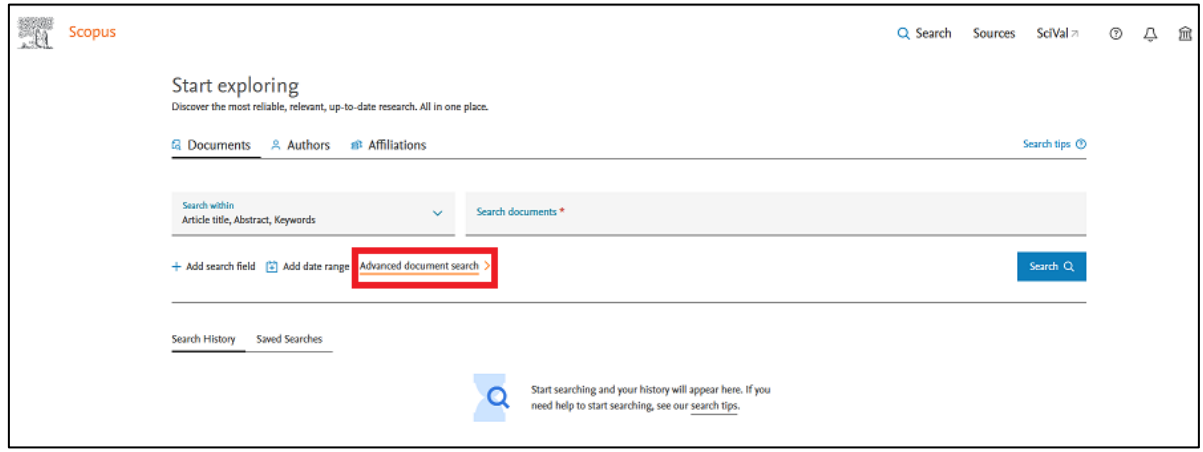

2. Seleccionar en la parte inferior, la opción *Pre-generated queries*

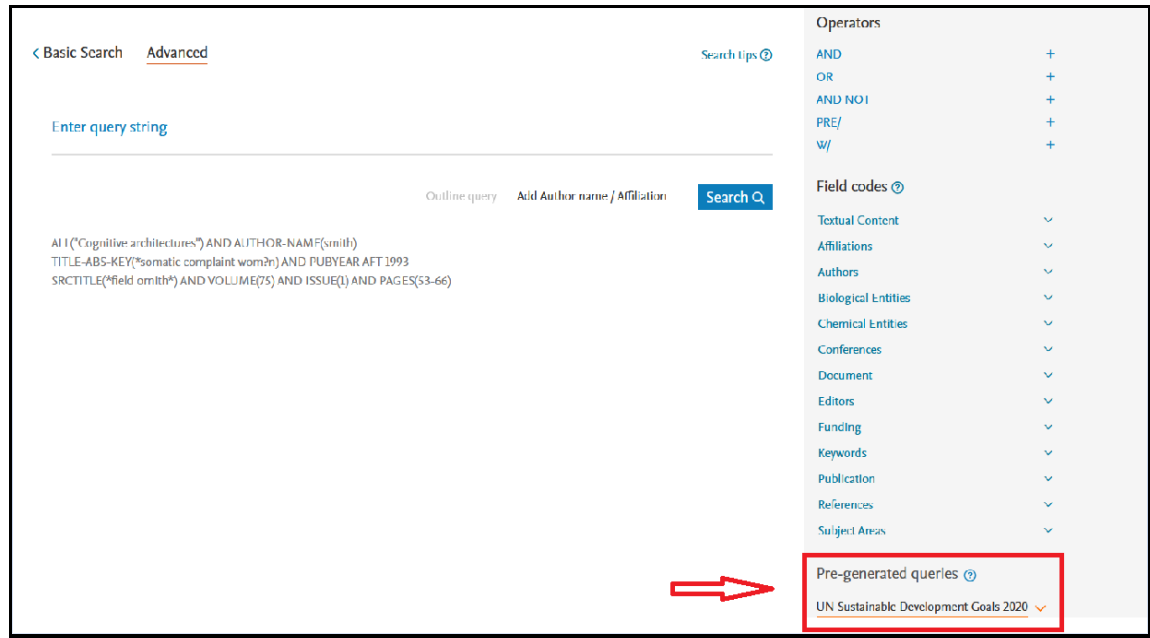

3. Seleccionar cada uno de los ODS: la estrategia de búsqueda establecida se incorpora a la caja de búsqueda.

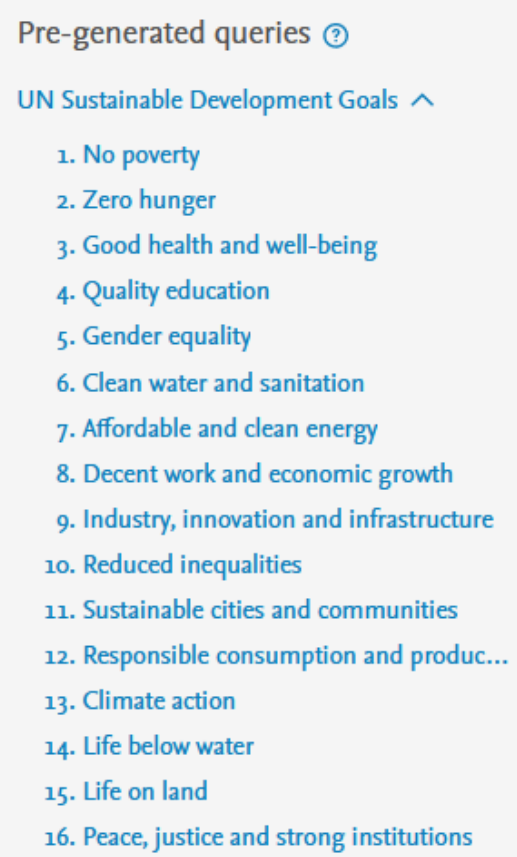

4. Por último, se puede limitar por fecha de publicación y por filiación, para recuperar toda la producción científica sobre cada uno de los ODS publicada en una fecha concreta o período, por parte del PDI de la universidad.

La estrategia de búsqueda se puede guardar y poder hacer así una búsqueda anual para comprobar el avance de las publicaciones sobre los ODS.